# **BANK MITR EXAMINATION PROCESS THROUGH CSC**

# **DAYS FOR EXAMINATION : FROM MONDAY TO SATURDAY(EXCEPT SUNDAY & GOVERNMENT HOLIDAYS) TIMING FOR EXAMINATIO : 11:00 AM TO 2:00 PM DURATION OF EXAMINATION : 2 HOURS CONTACT NO : 180030003468 ( TOLL FREE NO) Contact Email id : [banking@csc.gov.in](mailto:banking@csc.gov.in)**

# **SYSTEM REQUIREMENT FOR THE CONDUCTING BANK MITR EXAMINATION:-**

- **Window 7 or Window 8 or Window 10, Ram 512, Hard disk 40 Gb.**
- **Latest java version installed.**
- **Mozilla Firefox Browser**
- **Web camera**
- **Internet connection**

#### **STEP WISE EXAMINATION PROCEDURE:-**

#### **Step 1: REGISRATION FOR BANK MITR EXAM:-**

**All the VLEs of the CSC Network need to register on the given URL<http://164.100.115.10/banking/> for the banking services.**

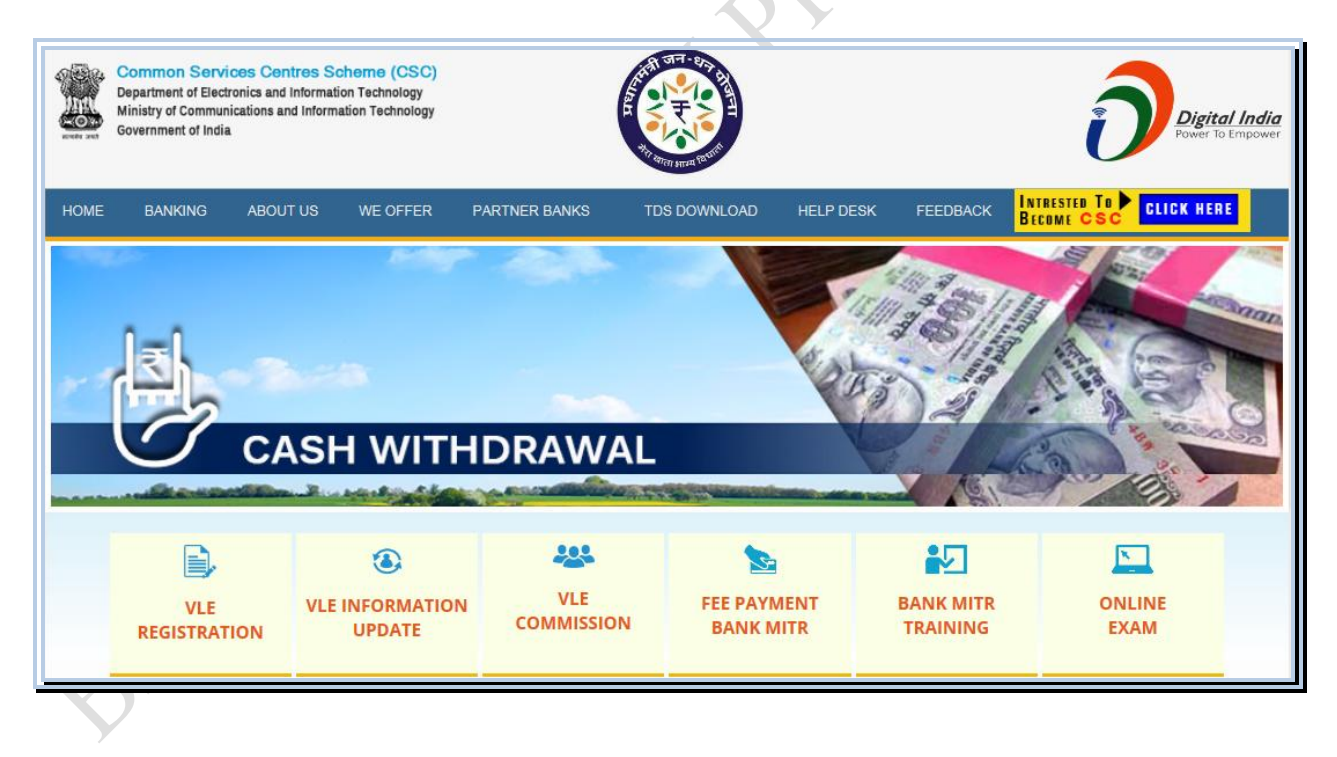

#### **Step 2:FEE PAYMENT FOR BANK MITR CERTIFICATION:-**

**Once the VLE is register on the Banking domain<http://164.100.115.10/banking/> they will be able to make the payment towards the Bank Mitr Training & Examination. All the VLE's of the CSC network have to mandatorily pass the Bank Mitr Certification .training and examination this feature is available for both the categories of VLE (Interested for becoming Bank Mitr & Existing Bank Mitr of CSCs).**

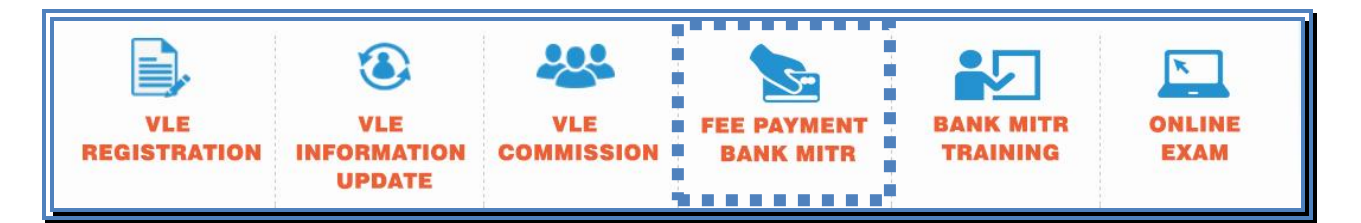

**This feature allows the VLEs / BCAs to pay the Fee for Bank Mitr certification on banking portal of the CSC. After providing the VLE details, the VLEs are Re-directed to Fee Payment Page. The Fee is paid by the VLE by using his e-wallet. The Fee structure is as follows**

- **Rs. 350 /- (inclusive of all taxes) per candidate admitted in the Bank Mitr registration and Examination- Remote proctor based examination**
- **Rs.175/- (inclusive of all taxes) per candidate for reappear candidates- Remote proctor based examination.**

# **Step 3: BANK MITR TRAINING:-**

**On the new banking domain <http://164.100.115.10/banking/> , this feature is available for both the categories of VLE (Interested for becoming Bank Mitr & Existing Bank Mitr of CSCs). \**

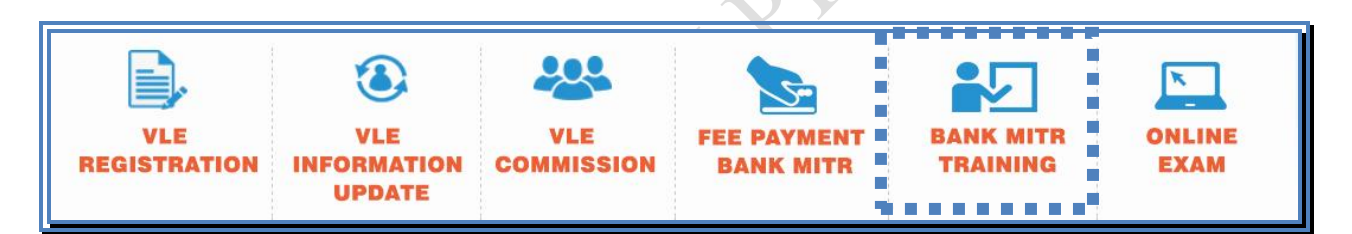

**Once the Payment is done, the VLE are able to login into Learning Management System (LMS) system using registration number and valid password which is provided to the VLE. This process is integrated on the staging server; we may go live as-soon as the confirmation regarding certain queries is received from IBA.**

**After login VLE needs to go through four Bank Mitr training modules and their respective assessments. The VLEs have to study Four Modules, as of now the training content is in English & Hindi. Once the modules are completed by the VLEs can undergo self assessment at the end of each module.**

# **Step 4: ONLINE EXAMINATION:-**

**On the banking domain<http://164.100.115.10/banking/> , this feature is available for both the categories of VLE (Interested for becoming Bank Mitr & Existing Bank Mitr of CSCs)**

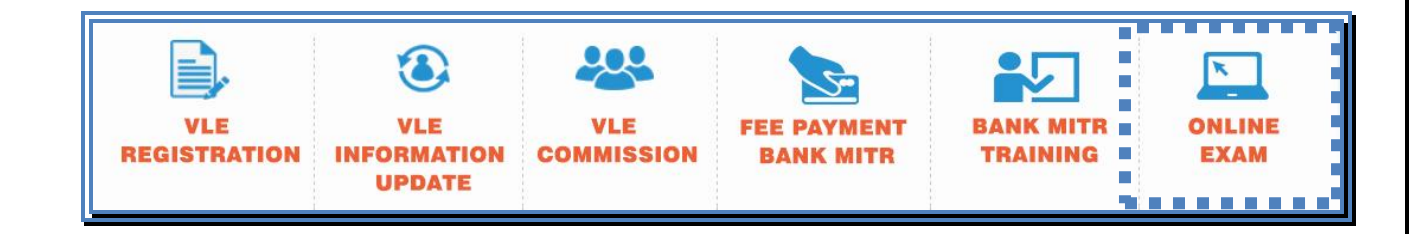

**The ONLINE Bank Mitr Exam will be conducted in the CSC centre itself using the online proctoring application. This new development will significantly increased the % age of VLEs number appearing in the Examination. This facility of Examination will be available on a daily basis.**

**Step 5: ONLINE EXAM CANDIDATE VERFICATION:-**

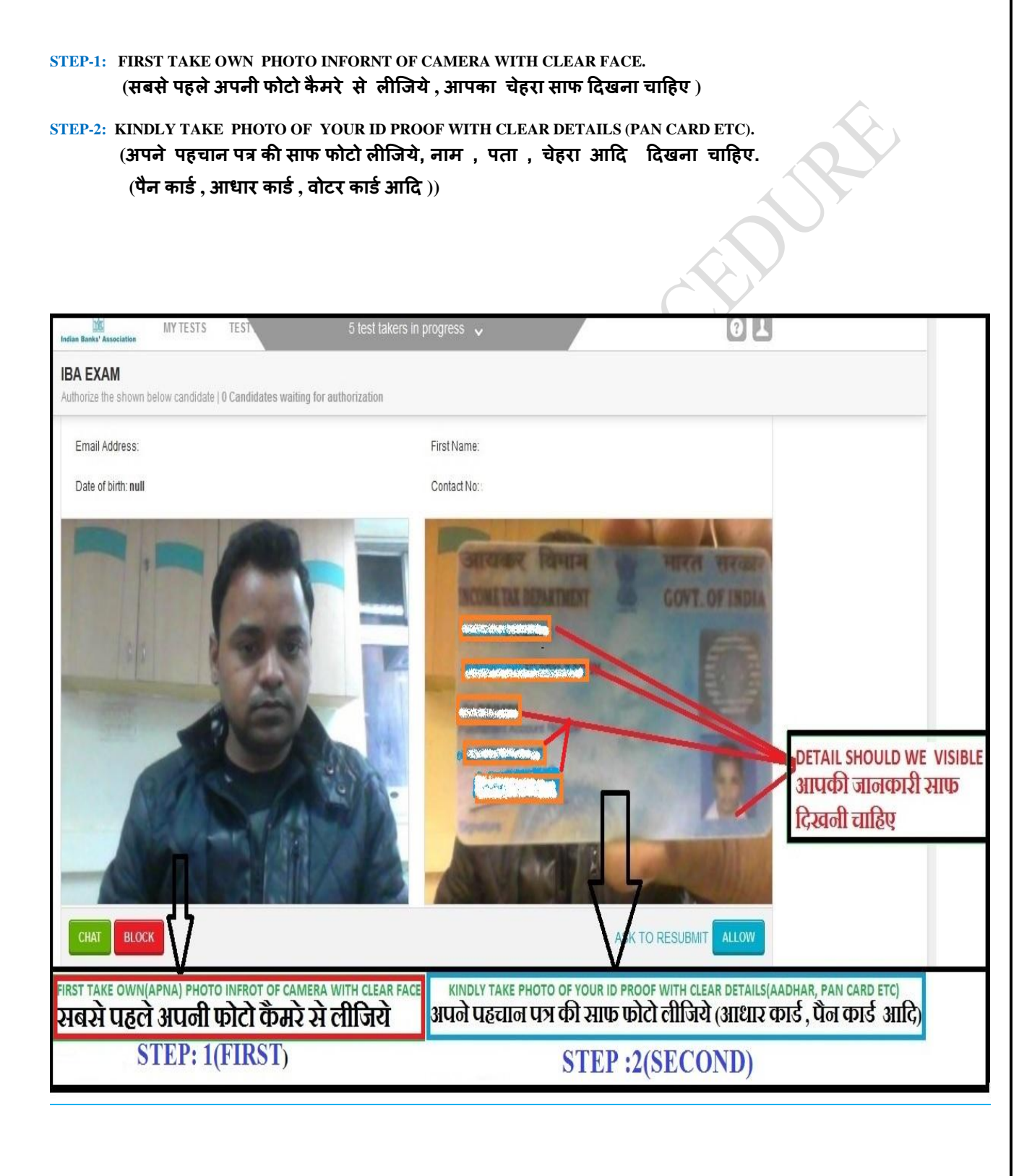

### **RULES & REGULATION OF EXAM:-**

- **1. Minimum passing marks is 50% (ऩास होनेकेलरए ५०% अकं (Minimum ) रानेहै.)**
- **2. Photo ID proof required(AADHAR/PAN CARD/PASSPORT/VOTER ID/DRIVING LIENCES etc) (ऩहचान ऩत्र होना अननवामडहै(आधाय , ऩैन काडड, वोटय काड,डड्राइववगं राइसेंस आदि ).)**
- **3. Do not move anywhere until you complete your paper. (ऩयीऺा केसभम कहींउठकय नहींिाना है.)**
- **4. Do not talk to anyone until you complete your paper. (ऩयीऺा केसभम ककसी सेफात नहींकयनी है.)**
- **5. Do not open any other TAB during Exam (ऩयीऺा केसभम कोई िसू या टैफ(Tab) नहींखोरना है.)**
- **6. There should not any movement behind you. (ऩयीऺा केसभम कोई िसू या आिभी (person)आस -ऩास नहींहोना चादहए.)**
- **7. Do not try to cheat, otherwise exam will cancel.**

 **(अगय नक़र कयतेऩाएगे, तो ऩयीऺा यद्ि(Cancel) कय दिमा िाऐगा)**

- **8. If you get disconnected, please Login within 30 min otherwise you will fail in your exam.** (अगर किसी कारण से परीक्षा से संपर्क हट जाता है , तो आधे घंटे (१/२ hour) में दुबरा लोगिन (Login) कर ले ,  **नहींतो आऩ असपर हो िाएगें.)**
- **9. If you get disconnected more than 3 times, you will lose your exam. (फाय-फाय संऩकड हटा, तो आऩ अऩना ऩयीऺा खो सकतेहैं.)**
- **10. No negative marking, kindly attempt all questions. (ककसी गरत िफाफ ऩय, कोई अकं नहींकटेगा, सबी प्रश्नो केउत्तय िें.)**

**NOTE: If you pass the "BANK MITR EXAM", then again login "BANK MITR TRANING" and download your passing certificate.** (अगर आप "बैंक मित्र परीक्षा" पास कर लेते हैं, तो आप द्बरा "बैंक मित्र ट्रैनिंग" में लोगिन (login) **कयके,अऩना सपर प्रभाण ऩत्र (PASSING CERTIFICATE) DOWLOAD कय सकतेहैं)**